## **MẠNG XÃ HỘI EDMODO: MỘT CÔNG CỤ ĐỂ ĐỔI MỚI PHƯƠNG PHÁP DẠY VÀ HỌC**

Diệp Khanh<sup>1\*</sup>, Võ Thị Tiến Thiều<sup>1</sup>, Hồ Lan Ngọc<sup>2</sup>

<sup>1</sup>Khoa Hóa học và CNTP; <sup>2</sup>Khoa Kinh tế, Trường Đại học Bà Rịa – Vũng Tàu.

### **TÓM TẮT**

*"…Không có CNTT† thì không thể đổi mới một cách hiệu quả và hiện đại hoá quản lý giáo dục đại học, đổi mới được nội dung, phương pháp dạy học và không thể hội nhập quốc tế"[11]. Thật vậy, CNTT mở ra triển vọng to lớn trong việc đổi mới các phương pháp và hình thức dạy học. Đặc biệt, khi áp dụng CNTT vào hình thức đào tạo theo tín chỉ trong giáo dục đại học thì thúc đẩy Quá trình đào tạo sẽ biến thành Quá trình tự đào tạo, chính điều này sẽ giúp cho người học trở thành những người có khả năng học tập suốt đời. Edmodo là một mạng xã hội giáo dục được kết nối với hơn 63 triệu thành viên là giáo viên, giảng viên, học sinh, sinh viên và phụ huynh trên toàn thế giới. Sử dụng Edmodo giúp cho hoạt động dạy và học; quản lý lớp học trở nên Linh động - Tiện lợi - Tiết kiệm - Bảo mật.*

*Từ khóa: [Edmodo,](edmodo.com) Ứng dụng CNTT trong giảng dạy, Đổi mới phương pháp dạy và học.*

#### **1. ĐẶT VẤN ĐỀ**

Ngày nay, với sự phát triển mạnh mẽ của khoa học kỹ thuật thì việc ứng dụng công nghệ hiện đại, CNTT vào quá trình giáo dục là xu thế tất yếu và thật sự đã đem lại nhiều kết quả tích cực.

Nghị quyết số 29-NQ/TW Hội nghị Trung ương 8 khóa XI về đổi mới căn bản, toàn diện giáo dục và đào tạo khẳng định "…*tiếp tục đổi mới mạnh mẽ phương pháp dạy và học theo hướng hiện đại; phát huy tính tích cực, chủ động, sáng tạo và vận dụng kiến thức, kỹ năng của người học; khắc phục lối truyền thụ áp đặt một chiều, ghi nhớ máy móc. Tập trung dạy cách học, cách nghĩ, khuyến khích tự học, tạo cơ sở để người học tự cập nhật và đổi mới tri thức, kỹ năng, phát triển năng lực. Chuyển từ học chủ yếu trên lớp sang tổ chức hình thức học tập đa dạng, chú ý các hoạt động xã hội, ngoại khóa, nghiên cứu khoa học. Đẩy mạnh ứng dụng công nghệ thông tin và truyền thông trong dạy và học…"*. [12]

Bên cạnh đó, chỉ thị 29/2001/CT-BGD&ĐT của Bộ trưởng Bộ Giáo dục và Đào tạo (GD&ĐT) đã nêu rõ: *"Đối với giáo dục và đào tạo, công nghệ thông tin có tác động* 

 $\overline{\phantom{a}}$  $*$  Email[: dkhanh2209@gmail.com](mailto:dkhanh2209@gmail.com) . Điện thoại: 0984015416.

<sup>†</sup> CNTT: Công nghệ thông tin.

## *mạnh mẽ, làm thay đổi phương pháp, phương thức dạy và học. Công nghệ thông tin là phương tiện để tiến tới một xã hội học tập"*. [10]

Để đưa Nghị quyết của Trung ương Đảng thật sự đi vào cuộc sống, Bộ GD&ĐT đã chỉ đạo ứng dụng CNTT trong học tập và giảng dạy theo hướng **người học có thể học qua nhiều nguồn học liệu, đặc biệt là các nguồn học liệu mở (Open Educational Resources)‡** ; hướng dẫn cho người học biết tự khai thác và ứng dụng CNTT vào quá trình học tập của bản thân, thay vì chỉ tập trung vào việc chỉ đạo giảng viên ứng dụng CNTT trong giảng dạy, trong tiết giảng, khuyến khích giảng viên chủ động tự soạn giáo án, bài giảng và tài liệu giảng day để ứng dụng CNTT trong các môn học. Đơn cử, trong công văn số 4983/BGDĐT-CNTT về Hướng dẫn thực hiện nhiệm vụ CNTT năm học  $2015 - 2016$ , Bộ GD&ĐT chỉ đạo Hướng đến mô hình trực tuyến, phần mềm nguồn mở, học liệu mở trực tuyến cho giáo dục (Open Online Education), cụ thể:

a) Tiếp tục khai thác e-mail cho ngành giáo dục (Với đặc điểm: Miễn phí, áp dụng theo tên miền của cơ sở giáo dục, tạo nhóm email của Google);

b) Google còn cung cấp các dịch vụ miễn phí khác như:

- Lưu trữ trực tuyến Drive Drive không hạn chế dung lượng;
- Khai thác bản đồ trực tuyến Google maps trong day địa lý:

<http://maps.google.com/help/maps/education/>

- Kho video Youtube
- Tin học văn phòng (văn bản, bảng tính, trình chiếu…)

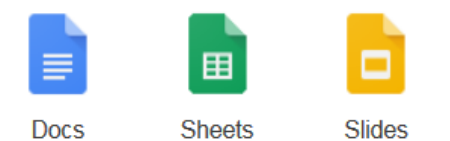

c) Mở và quản lý lớp học trực tuyến;

d) Tạo các cua bài giảng trực tuyến với Course builder;

- đ) Khai thác nguồn học liệu Google Play for Education;
- e) Khai thác các nguồn học liệu trực tuyến, đổi mới nội dung giảng dạy;

g) **Sử dụng mạng xã hội** (như facebook) và blog trong các hoạt động nghiệp vụ giáo dục như diễn đàn chuyên môn giáo dục (theo môn học), nhóm lớp học (giáo viên và học sinh)…

h) Tổ chức khai thác và ứng dụng các nguồn học liệu MOOC (Massive Open Online Course) là các nguồn bài giảng trực tuyến, phổ biến đại chúng.

…[13]

 $\overline{a}$ 

<sup>‡</sup> <http://vnfoss.blogspot.com/> hoặ[c http://letrungnghia.mangvn.org](http://letrungnghia.mangvn.org/) hoặc<http://vnfoss.wordpress.com/>

Trong những năm trở lại đây, mạng xã hội (như facebook, twitter,…) đã phát triển rất mạnh mẽ. Với ưu điểm là sức lan tỏa nhanh, sử dụng đơn giản, có thể sử dụng mọi nơi, mọi lúc và hoàn toàn miễn phí nên nhiều nhà giáo dục đã sử dụng mạng xã hội này như là một công cụ đắc lực để phục vụ cho công tác giảng dạy của mình. Tuy nhiên, trong thực tế sử dụng thì các mạng xã hội đã đề cập ở trên bộc lộ một số nhược điểm như: tính bảo mật kém; việc quản trị tốn nhiều thời gian; khó kiểm duyệt thông tin và đối tượng tham gia,…

Trong bài báo này, chúng tôi xin giới thiệu một mạng xã hội được sử dụng riêng cho giáo dục, nó khắc phục được các nhược điểm của các mạng xã hội đã đề cập ở trên. Đó là mạng xã hội giáo dục Edmodo.

### **2. GIỚI THIỆU VỀ ỨNG DỤNG EDMODO**

### **2.1. Edmodo là gì?**

Edmodo là **mạng xã hội học tập** lớn nhất trên thế giới được phát triển từ năm 2008 bởi Nic Borg - Jeff O'Hara - Crystal Hutter, hiện nay đã có hơn 63**,000,000** người dùng (giảng viên, giáo viên, học sinh, sinh viên và phụ huynh) đến từ các quốc gia khác nhau, chủ yếu tập trung ở Mỹ và các quốc gia nói tiếng Anh [7]. Quan điểm của những người sáng lập và phát triển Edmodo là tập trung xây dựng nền tảng công nghệ qua đó giảng viên, giáo viên **muốn** sử dụng thay vì **phải** sử dụng [2]. Do hai người phát triển ứng dụng đều là **giảng viên** [3] nên những tiện ích của Edmodo đều mang tính giáo dục rất cao.

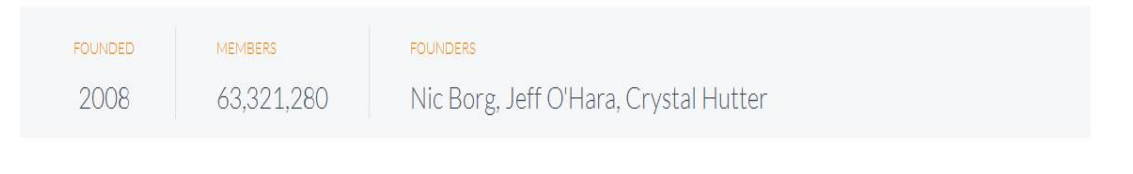

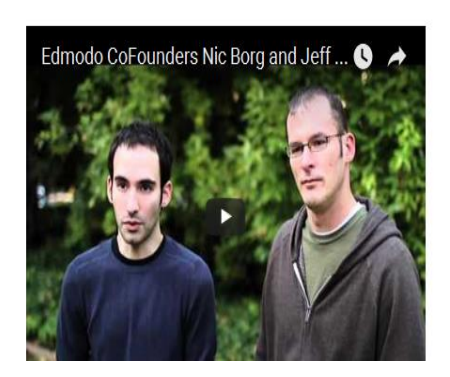

"We're moving to a world where you can look at specific experiences and specific students and understand what's working for particular types of learners. Empowering teachers is the only path to getting better outcomes."

- Nic Borg, Co-Founder and Chief Product Officer

Hình 1: Hai nhà sáng lập của mạng xa hội Edmodo. [7]

Năm 2013, Edmodo được xếp hạng thứ 29 trong tổng số 100 trang web hỗ trợ học tập tốt nhất [4] do trung tâm C4LPT (Anh Quốc) công bố dựa trên ý kiến bình chon của hơn 500 chuyên gia đến từ 48 quốc gia trên thế giới [5]. Năm 2015, Noodle vinh danh Edmodo là 1 trong 32 công cụ giáo dục trực tuyến sáng tạo nhất [9]. Giao diện Edmodo hỗ trợ cho nhiều ngôn ngữ khác nhau. Ứng dụng trên điện thoại của Edmodo cũng được tải rất nhiều trên chợ trực tuyến của Google (Play store), của Apple (App store) và Microsoft (Windows store) nên tạo điều kiện thuận lợi cho việc dạy và học ở mọi nơi, moi lúc.

|                             |                             |                                                                                                    | Become part of the leading global education platform and see how easy<br>it is to bring everyone together, all in one place. |                       |                     |  |  |  |  |
|-----------------------------|-----------------------------|----------------------------------------------------------------------------------------------------|----------------------------------------------------------------------------------------------------|-----------------------|---------------------|--|--|--|--|
| Bahasa Indonesia<br>Deutsch | I'm a Teacher               |                                                                                                    | <b>I'm a Student</b>                                                                                                    | I'm a Parent          |                     |  |  |  |  |
| English (UK)                |                             |                                                                                                    |                                                                                                    |                       |                     |  |  |  |  |
| English (US)                |                             |                                                                                                    |                                                                                                    |                       |                     |  |  |  |  |
| Fspañol                     |                             |                                                                                                    |                                                                                                    |                       |                     |  |  |  |  |
| Francais                    |                             |                                                                                                    |                                                                                                    |                       |                     |  |  |  |  |
| Hrvatski                    |                             | Edmodo Member Search A B C D E F G H I J K L M N O P Q R S T U V W X Y Z #<br><b>Edmodo Spotlight Resources</b> |                                                                                                    |                       |                     |  |  |  |  |
| Italiano                    |                             |                                                                                                    | Edmodo Play Discussions                                                                                                    |                       |                     |  |  |  |  |
| Lietuviu                    |                             |                                                                                                    |                                                                                                    |                       |                     |  |  |  |  |
| Nederlands                  |                             |                                                                                                    |                                                                                                    |                       |                     |  |  |  |  |
| Português (Brasil)          |                             |                                                                                                    |                                                                                                    |                       |                     |  |  |  |  |
| Svenska                     |                             |                                                                                                    |                                                                                                    |                       |                     |  |  |  |  |
|                             |                             |                                                                                                    |                                                                                                    |                       |                     |  |  |  |  |
| Türkçe                      |                             |                                                                                                    |                                                                                                    |                       |                     |  |  |  |  |
| Ελληνικά                    | cation network that helps   | About                                                                                                    | Teachers                                                                                                    | Support               |                     |  |  |  |  |
| Concisu                     | th the people and resources | Careers                                                                                                    | Admins                                                                                                    | Community             | Twitter             |  |  |  |  |
| 中文                          | all potential.              | Newsroom<br>Contact Us                                                                                          | Organizations<br>Partners                                                                                                    | Developers<br>Privacy | Facebook<br>Google+ |  |  |  |  |

Hình 2: Các ngôn ngữ Edmodo hỗ trợ. Hình 3: Ứng dụng trên điện thoại của

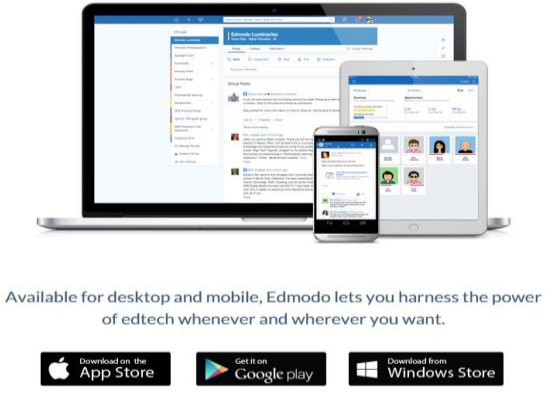

Edmodo cho iOS, Android và Windows.

## **2.2. Tại sao sử dụng Edmodo?**

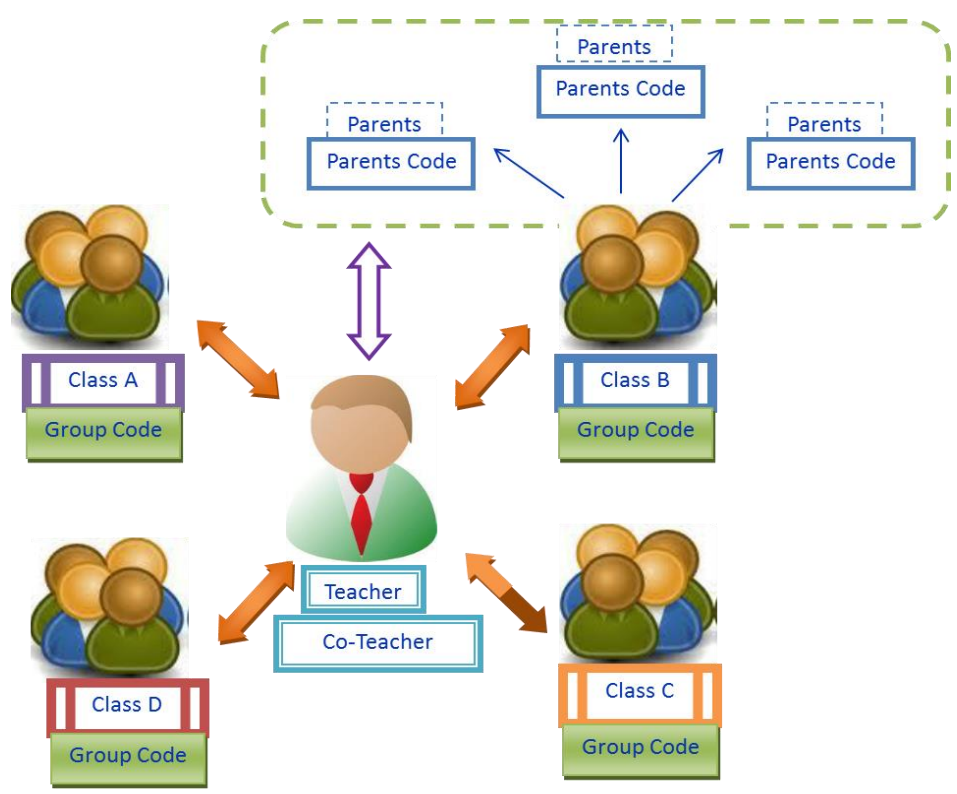

Hình 4: Mô hình kết nối trong môi trường Edmodo. [8]

Các ưu điểm của mạng xã hội giáo dục Edmodo:

- Nền tảng an toàn và bảo mật;
- Môi trường đóng;
- Đăng ký tham gia dễ dàng, không cần cài đặt và không tốn chi phí bản quyền;
- Không yêu cầu thông tin từ cá nhân người học (trừ khi  $GV^{\S}$  yêu cầu);
- HSSV<sup>\*\*</sup> chỉ có thể tham gia lớp học khi được GV mời;
- Tất cả các quá trình liên lạc của các thành viên đều được lưu trữ;
- GV có quyền kiểm soát tối đa;
- Edmodo giúp việc theo dõi tiến bộ học tập của sinh viên trở lên dễ dàng hơn. GV có thể giao bài tập (Assignements), thiết kế câu hỏi trắc nghiệm (Quiz), thăm dò ý kiến (Polls), cho người học đánh giá chéo…;
- Phu huynh của HSSV có thể tham gia vào lớp học để theo dõi quá trình học tập của con em mình.

#### **2.3. Edmodo có các tính năng gì?**

#### *2.3.1. Chia sẻ tài nguyên không giới hạn:*

Hiện nay, một trong những trở ngại lớn nhất đối với GV là làm thế nào để chuyển tài nguyên, tài liệu học tập cho HSSV một cách nhanh nhất và tiết kiện chi phí nhất. Phương cách mà GV hay làm là gửi bài qua email hoặc tải tài liệu lên các nền tảng ứng dụng khác nhau như dropbox, mediafire, onedrive…với cách này thì khó để quản lý tài nguyên đó một cách hệ thống, khoa học. Tuy nhiên, khi sử dụng ứng dụng Edmodo, GV và HSSV có thể giải quyết được những vướn mắt trên, cụ thể:

- Chia sẻ các tài liệu dưới nhiều định dạng khác nhau như: .doc; .ppt; .xls; .pdf; .mp3; .mp4; .wmv; .mov; .gif, .jpeg…

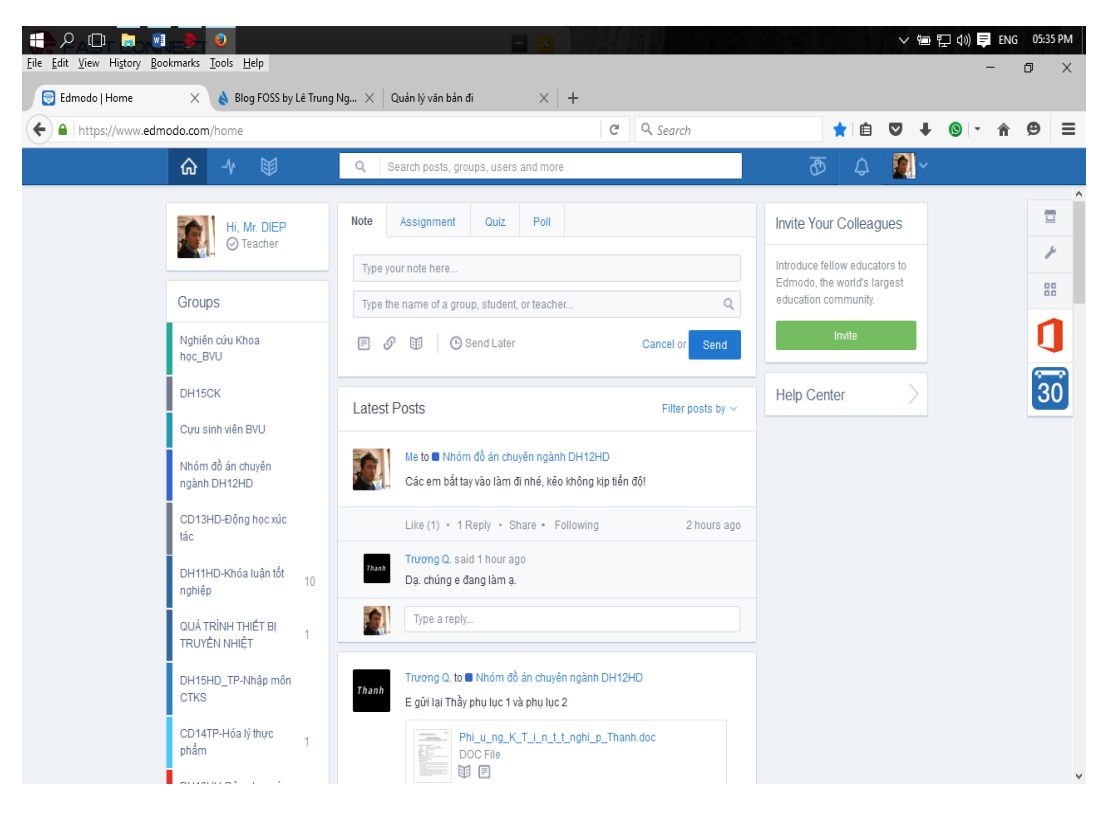

Hình 5: Chia sẻ tài liệu với nhiều định dạng khác nhau.

§ GV: Giảng viên – Giáo viên.

 $\overline{\phantom{a}}$ 

\*\* HSSV: Học sinh – Sinh viên.

- Chia sẻ liên kết tới các trang web hoặc nhúng thêm các ứng dụng trên nền flash như: prezi, voicethread, slideshare, các trò chơi, google forms, YouTube videos..

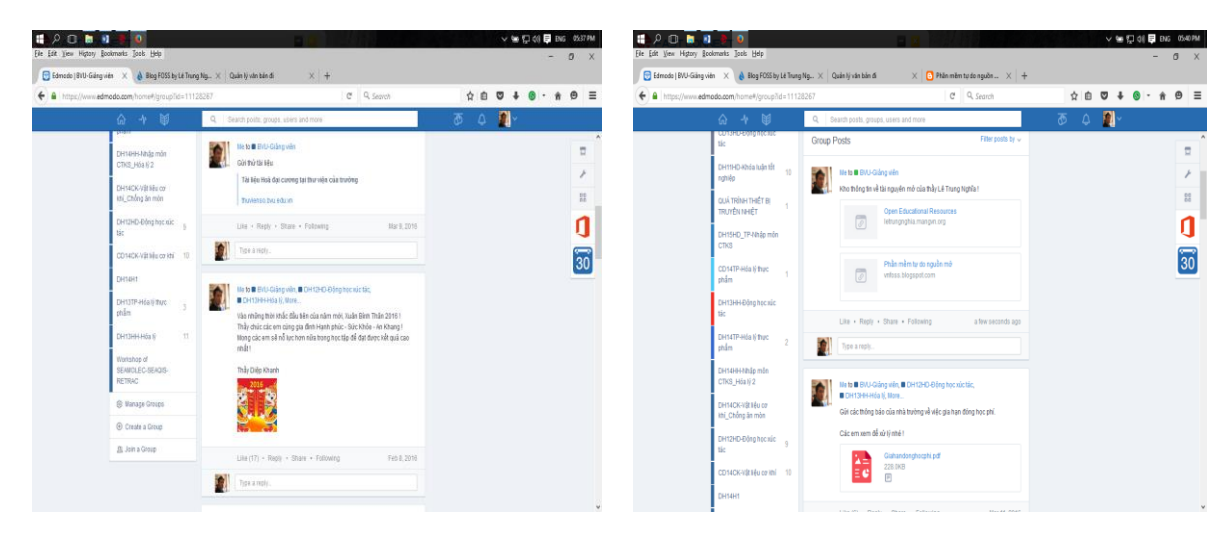

Hình 6: Chia sẻ liên kết đến [thuvienso.bvu.edu.vn.](thuvienso.bvu.edu.vn)

Hình 7: Chia sẻ liên kết đến nguồn tài liệu mở của tác giả [Lê Trung Nghĩa.](http://vnfoss.blogspot.com/)

- Sử dụng hoặc tự phát triển các ứng dụng học tập trên nền Edmodo. Ví dụ: Công cụ soạn thảo các công thức hóa học, các ứng dụng học từ vựng, ứng dụng chia sẻ giáo án dạy học qua dự án, …

| ⋒ | 眗                                    | Search posts, groups, users, apps and more                   |                            | ক্ত<br>$\mathbb{Q}$                                                                                             | ۵                                                          |
|---|--------------------------------------|--------------------------------------------------------------|----------------------------|----------------------------------------------------------------------------------------------------|------------------------------------------------------------|
|   | 빤<br>Store Home                      |                                                              |                            |                                                                                                    | <b>Store</b>                                               |
|   | r<br>Manage My Apps                  | <b>Armström Wirth</b>                                        |                            | Exibi <sup>k</sup><br>GLOBAL MATH                                                                               |                                                            |
|   | $(\widehat{\mathbf{x}})$<br>Wishlist | a E ra                                                       | Portfolio and Project      | Publishing for K-12                                                                                             | Meet the                                                   |
|   | $\circ$<br>Help                      | And Deflemment Class<br>₫<br>₩<br>been in Doctor over Demmer | City and Latterant Streets | <b>PERMIT ON PHONE SAME LEADER</b><br>Creative Data in Array, Arrivers and<br>& AUTOMOTO PERFORMANCE ANDERSALIS | Through<br>Automatic State<br><b>Continued from Avenue</b> |
|   | <b>Browse by Subject</b>             | Service                                                      | <b>VIIM</b>                | * ONASIATME ETLESHES SILLA<br>THE PERMIT RIVE                                                                   |                                                            |
|   | di.<br>Career & Tech Education       |                                                              |                            |                                                                                                    |                                                            |
|   | Φ<br>Computer Technology             | <b>Top Free Apps</b>                                         |                            |                                                                                                    | Show All                                                   |
|   | 83<br>Creative Arts                  | NextLesson                                                   |                            | Free K-8                                                                                                    |                                                            |
|   | $\circ$<br>Health & P.E.             |                                                              | <b>Blase Gluen</b>         | Math & EL<br>MobyMax                                                                                            |                                                            |
|   | m<br>Language Arts                   | 500+ Projects & Lessons                                      | <b>Class Charts</b>        | <b>Common Core Math &amp; ELA</b>                                                                               |                                                            |
|   | ū<br>Math                            | FREE / Unlimited                                             | FREE / Unlimited           | FREE / Unlimited                                                                                                |                                                            |
|   | ttps://www.edmodo.com/home#/stpre    |                                                              | 000                        |                                                                                                    |                                                            |

Hình 8: Các phần công cụ, tiện ích trên Edmodo.

- GV và HSSV có thể chia sẻ đồng thời nhiều tài nguyên với các định dạng khác nhau cùng một lúc khi giao bài tập, yêu cầu HSSV tự học thêm ở nhà hay gửi bài cho các em đọc tài liệu, xem video bài giảng trước mỗi bài học.

- GV và HSSV cũng có thể theo dõi về các lĩnh vực khác nhau như giảng dạy tiếng Anh, công nghệ dạy học, đổi mới sáng tạo…đồng thời tạo ra cộng đồng học tập, chia sẻ thông tin giống như facebook page.

Không giống như việc chia sẻ trên Facebook, Edmodo thiết kế các ứng dụng bổ sung giúp GV quản lý nguồn tài nguyên này một cách hiệu quả thông qua việc sử dụng các tính năng như "tags", "library", "folders" và ngay cả việc tạo ra các khóa học giống như trên nền tảng moodle hay những nền tảng dạy học trực tuyến khác.

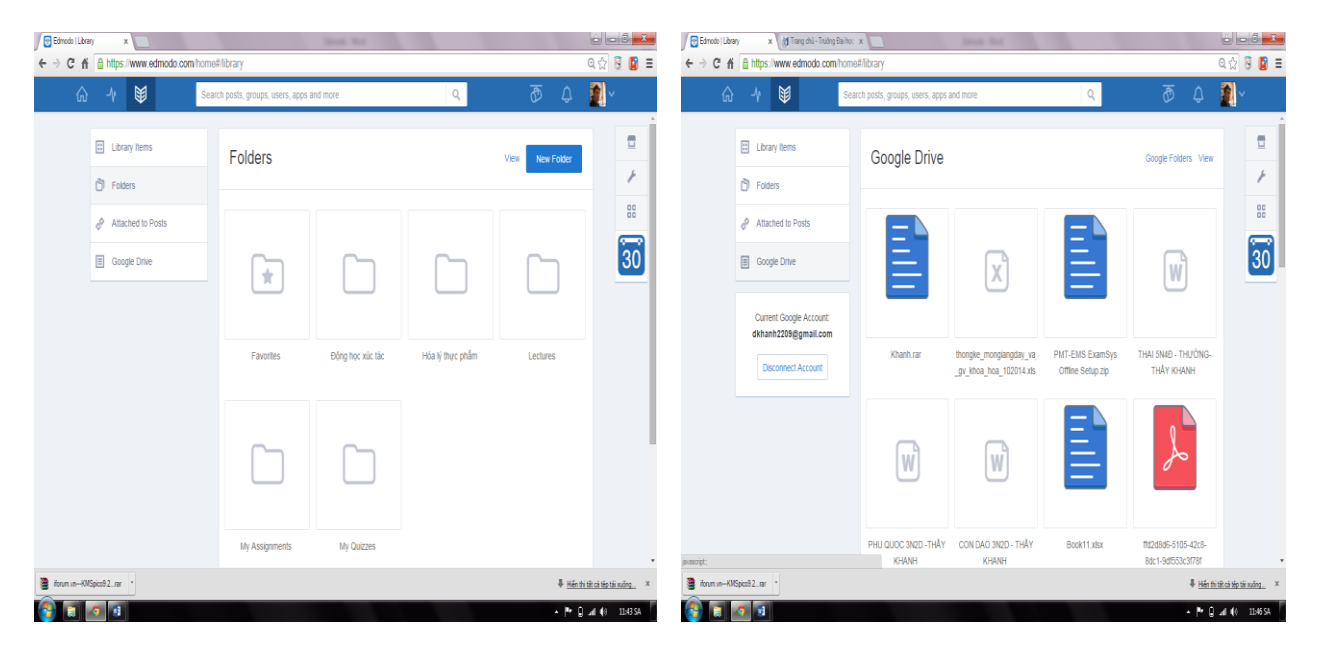

Hình 9: Thư viện trên Edmodo. Hình 10: Thư viện liên kết với Google Drive.

| Edmodo   Library<br>$\times$                  | <b>Seattle Made</b>                                         |                | 60000000                | Edmodo   Library<br>← -> C = if = https://www.edmodo.com/home#fibrary | x di Trang chù - Truing Bailton in Li<br><b>Street State</b>                                                                                                    |                            | <b>ROLLOUGH AT</b><br>Q☆ B ■ ≡ |
|-----------------------------------------------|-------------------------------------------------------------|----------------|-------------------------|-----------------------------------------------------------------------|----------------------------------------------------------------------------------------------------|----------------------------|--------------------------------|
| ← → C n & https://www.edmodo.com/home#fibrary |                                                             |                | Q 公 5 B E               | 国                                                                     | Search posts, impute, users, apps and more                                                                                                    |                            |                                |
| 国<br>$-4$<br>G).                              | Gearch nosts, mounts, USERC announced more<br>Add to Folder | $\sim$<br>×    | 团<br>$\circ$ 0          | $\omega \rightarrow$                                                  | Add to Folder                                                                                                    | $\mathbb{X}$               |                                |
| El Library Mems                               | Files Link                                                  |                | 價<br>Add to Fister      | <b>ED Library Herry:</b>                                              | Files Link                                                                                                    | Options View Add to Folder | ٠                              |
| <b>C</b> Fotos                                | Add a file (100MB max)                                      |                |                         | <b>B</b> Futers                                                       | http://bvu.edu.un/                                                                                                    |                            | ×                              |
| <b>A Atlached to Posts</b>                    | <b>Upload Files</b>                                         |                | 器                       | Attached in Posts                                                     | Dal học Bà Ria - Vũng Tàu                                                                                                    |                            | 距                              |
| Google Drive                                  | UDP-LCO-Upgrading-for-added-value-improved-returns-te pdf   | Upond Competed | $\overline{30}$         | Ginge Drive                                                           |                                                                                                    | Add                        | $\overline{ }$<br>30           |
| Edmoop 02015   Atout                          |                                                             | Add            | Languages To OFF        |                                                                       | <b>SERRENGERMAN</b><br>____<br><b>INSURANTI LON</b><br>18 美<br>Kythuationtie<br>Dict Uni Col 92N:<br>Dhtd13hd pdf<br>Donghoexuctae<br>Edward 02015 Allied Carees, Newson, Customs, Teachers, Allien, Commerty Ring - Supply Princy, Termselfavorie, Languages, P. C., |                            |                                |
| den in -015pod 2.m                            |                                                             |                | # Hérbitkaitkotikute_ x | hun in-Altjost2.ne                                                    |                                                                                                    |                            | # Henitecitlotining            |
| mа                                            |                                                             |                | $-10.44$ MHz            | <b>全国 9 日</b>                                                         |                                                                                                    |                            | $-79.0440.0858$                |

Hình 11: Cập nhật tài liệu lên thư viện.

#### *2.3.2. Cộng tác hiệu quả:*

*Edmodo là mạng xã hội được thiết kế dành riêng cho lĩnh vực giáo dục*, do vậy hoạt động cộng tác, giao tiếp giữa GV với HSSV và giữa HHSV với HSSV được hỗ trợ tối đa.

- Lớp học Edmodo: Chúng ta có thể tạo các lớp/nhóm giúp cán bộ GV và HSSV chia sẻ tài nguyên, các ý tưởng về hoạt động dạy và học.

- Nhóm Edmodo nhỏ: Trong các lớp/nhóm học, chúng ta có thể tạo ra các nhóm nhỏ hơn giúp cho việc thảo luận, chia sẻ trong từng nhóm nhỏ được dễ dàng hơn qua đó

chỉ GV và HSSV nhóm đó có thể truy cập thông tin. Tính năng này rất phù hợp cho hoạt động lập kế hoạch, triển khai các đề án ngôn ngữ của HSSV hoặc các nhóm học tập của các thành viên theo mô hình CLB.

- Cộng đồng: Bên cạnh việc tạo nhóm, chúng ta còn có thể tạo một mạng lưới rộng hơn cho từng khoa hoặc từng trường để chia sẻ kinh nghiệm, ứng dụng Edmodo cho phép mã nhúng đa dạng từ các ứng dụng khác như voicethread giúp GV có thể dạy nói, chia sẻ video trên TED hay Youtube để bổ sung nội dung học tập trên lớp, hay chia sẻ các bài giảng PPT†† cho HSSV để xem mà không được tải về phát tán cho các mục đích khác.

Một trong những điểm nổi bật khác của Edmodo là khả năng tích hợp với Google Drive giúp quản lý, chia sẻ tài liệu và cộng tác với nhau dễ dàng hơn bao giờ hết. GV có thể dạy viết và sửa bài viết mà không cần tải các tập tin về máy, thay vào đó yêu cầu sinh viên làm trên ứng dụng Google và nộp bài qua mạng.

## *2.3.3. Đẩy mạnh hoạt động dạy và học:*

Edmodo cho phép GV tích hợp đa dạng công cụ và ứng dụng trong quá trình dạy học trên lớp qua các công cụ như lấy ý kiến đánh giá với chức năng **polls,** yêu cầu sinh viên trả lời câu hỏi hay làm bài trắc nghiệm với **quizzes,** thảo luận, thông báo tin tức với chức năng **post**, và trao đổi hay chia sẻ tài nguyên học tập miễn phí trên mạng với cách chia sẻ liên kết hay tải dữ liệu trực tiếp.

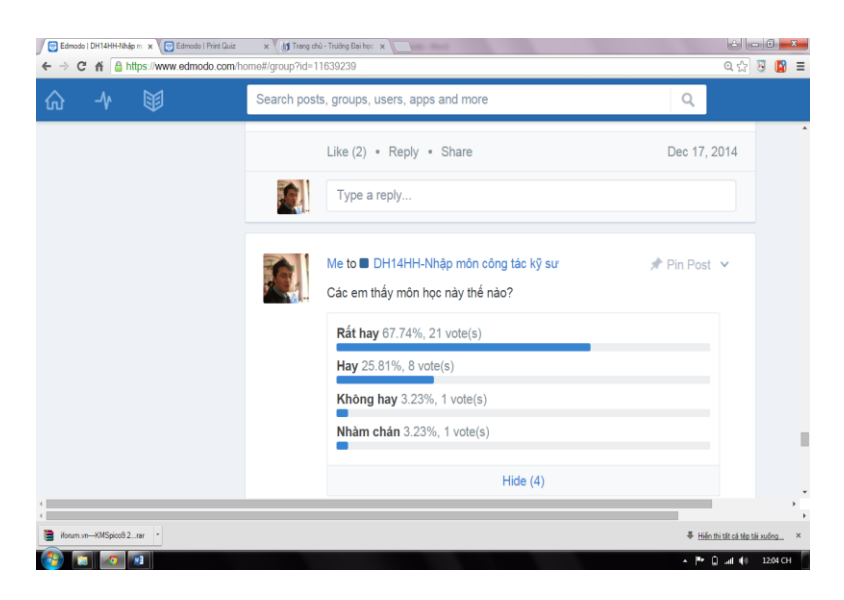

Hình 12: Chức năng thăm dò ý kiến (Polls)

Edmodo cho phép các trường, sở tạo tên miền con cho đơn vị mình qua đó hoạt động giao tiếp của nhà trường tới GV và HSSV được thông suốt và minh bạch. Bên cạnh sử dụng ứng dụng calendar để lập kế hoạch hàng tuần hoặc hàng tháng, người quản trị hoặc giảng viên có thể xem kết quả thống kê về hoạt động dạy và học của cán bộ trong trường, đồng thời hỗ trợ GV và HSSV trong những trường hợp cần thiết.

 $\overline{a}$ 

<sup>††</sup> PPT: PowerPoint Presentation.

Bên cạnh các tính năng dành cho GV, HSSV, nhà quản trị thì Edmodo cho phép phụ huynh của HSSV theo dõi hoạt động và kết quả học tập của con em mình qua việc tạo tài khoản dành cho phụ huynh. Điều đáng lưu tâm ở đây là nếu GV sử dụng Edmodo cho hoạt động dạy học của mình đối với sinh viên các ngành sư phạm thì sau khi tốt nghiệp ra trường giáo sinh có thể áp dụng cho đối tượng học sinh THPT<sup>‡‡</sup>. Điều này không thể thực hiện được nếu chúng ta sử dụng Moodle hay các nền tảng công nghệ khác. [1]

#### *2.3.4. Phương pháp kiểm tra, đánh giá:*

David Nunan§§ đã nhận xét rằng*: "… nếu không có phản hồi, đánh giá, hoạt động học tập sẽ không hiệu quả…"* Thật vậy, Trong quá trình dạy học, kiểm tra đánh giá là một khâu quan trọng nhằm xác định mức độ hiểu biết về kiến thức, kỹ năng và khả năng vận dụng của người học. Đối với HSSV (nhân vật trung tâm của quá trình dạy học) kiểm tra, đánh giá có tác dụng thúc đẩy quá trình học tập phát triển không ngừng. Thông qua kết quả kiểm tra, HSSV sẽ tự đánh giá mức độ đạt được của bản thân, để có phương pháp tự mình thay đổi lại cách học của bản thân sao cho phù hợp. Đối với GV, việc kiểm tra đánh giá sẽ giúp cho GV: *Định lượng được mục tiêu đã đề ra; Nắm vững hơn tình hình học tập của HSSV; Nâng cao năng lực quản lý và giảng dạy thông qua ý kiến phản hồi từ người học.*

Khi đổi mới phương pháp dạy học, người GV phải đổi mới cách thức kiểm tra đánh giá HSSV đặc biệt là hình thức đánh giá thường xuyên, liên tục. Tuy nhiên, nhiều GV áp dụng hình thức đánh giá này thì khối lượng công việc sẽ trở lên nhiều hơn qua hoạt đông ra đề, chấm bài và báo cáo kết quả học tập. Ở góc đô HSSV, một trong những động cơ khiến các em học tập tích cực hơn là việc GV đánh giá thường xuyên và thông báo kết quả trong thời gian sớm nhất. Đó là một thách thức rất lớn cho GV. Tuy nhiên, GV có thể dễ dàng khai thác các tính năng của Edmodo để triển khai hoạt động đánh giá thường xuyên.

*Tính năng giao bài:* GV có thể giao bài tập (assignments) rất dễ dàng, đồng thời có thể gửi kèm theo cho sinh viên tài liệu, tài nguyên, trang web…để giúp sinh viên có thể hoàn thành bài tập đó. Thông thường, GV giao bài và yêu cầu sinh viên nộp bài qua email và chính điều này làm cho GV quá tải khi dạy nhiều nhóm HSSV với tổng số lên tới gần 200 em. Hơn nữa, GV không thể đảm bảo được HSSV nộp bài đúng hạn. Với chức năng **assignments** trong Edmodo, GV có thể đưa ra thời gian hoàn thành cho mỗi bài tập, trong trường hợp HSSV thiếu kỷ luật thì sẽ không thể nộp bài quá hạn hoặc GV cho phép nộp bài muộn thì hệ thống sẽ thông báo những sinh viên nộp muộn qua đó GV có thể cho điểm tương ứng. Việc chấm bài đã nộp của người học cũng dễ dàng hơn bao giờ hết, giảng viên nhận bài làm và cho điểm, gửi phản hồi bằng chữ hoặc sử dụng các icon (biểu tượng). Điểm của HSSV sẽ được tự động cập nhật vào sổ điểm (gradebook) và GV có thể xuất ra định dạng khác nhau để tải về máy. Khi đã có điểm, HSSV sẽ nhận

 $\overline{\phantom{a}}$ 

<sup>&</sup>lt;sup>##</sup> THPT: Trung học phổ thông.

<sup>§§</sup> Giáo sư David Nunam (1949 – nay): nhà giáo dục học người Australia.

được thông báo và có thể xem điểm, xem phản hồi về bài làm của mình hoặc khiếu nại kết quả cho GV. Tất cả hoạt động này diễn ra độc lập cho mỗi HSSV, đảm bảo tính riêng tư.[6]

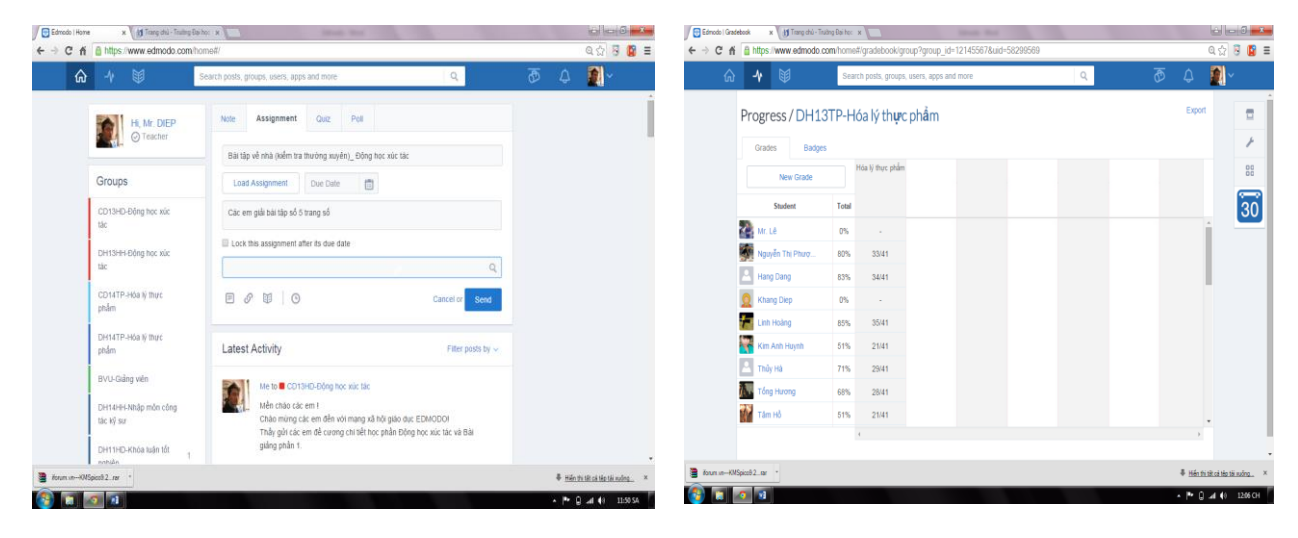

Hình 13: Chức năng giao bài. Hình 14: Điểm kiểm tra được lưu vào Gradebook.

*Sử dụng Quizzes*: Ngay khi Edmodo đưa ra tính năng này, cộng đồng người sử dụng Edmodo đã tận dụng tối đa. Edmodo hỗ trợ nhiều dạng câu hỏi khác nhau như câu hỏi lựa chọn, đúng/sai, câu trả lời ngắn, ghép cặp và điền vào ô trống. Ngoại trừ câu hỏi yêu cầu câu trả lời ngắn, tất các loại câu hỏi khác sẽ được chấm tự động và điểm của sinh viên sẽ được cập nhật vào hệ thống. Do vậy, GV sẽ tiết kiệm được nhiều thời gian triển khai đánh giá sinh viên, giờ đây chỉ ra đề và xem điểm.

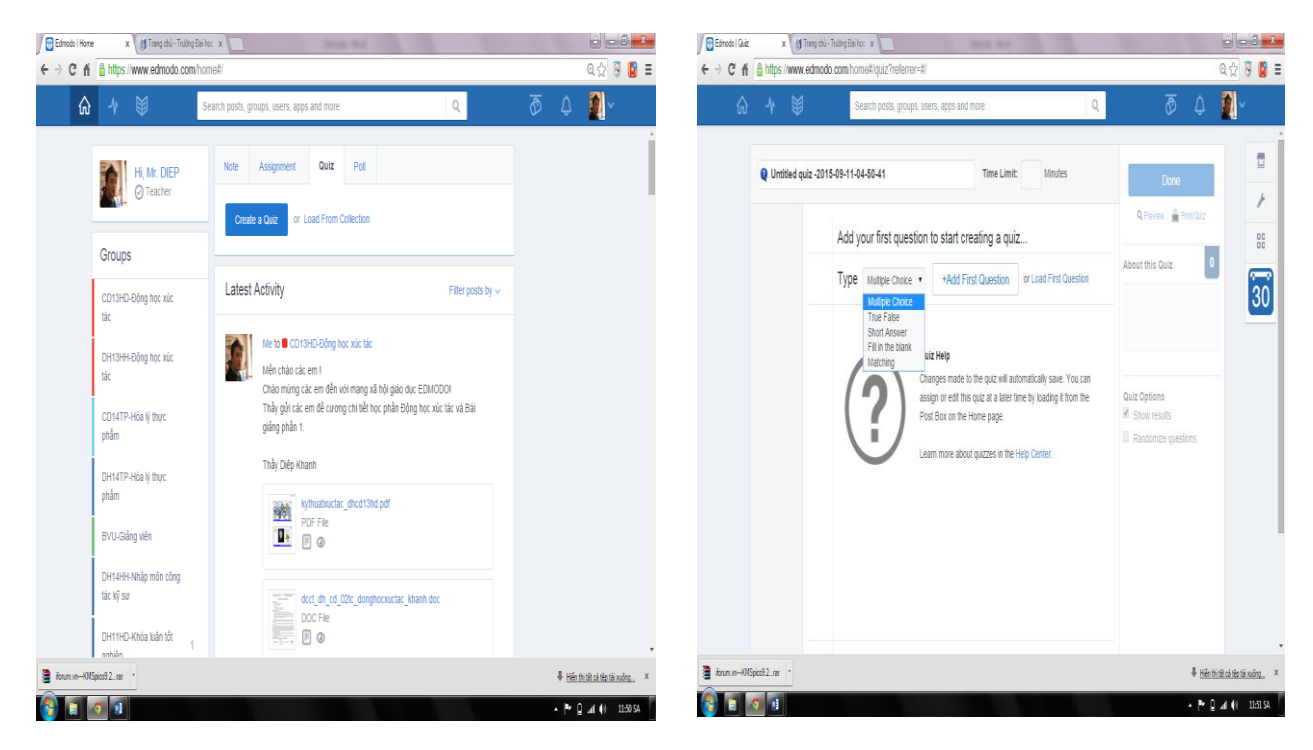

Hình 15: Tạo bộ câu hỏi trắc nghiệm.

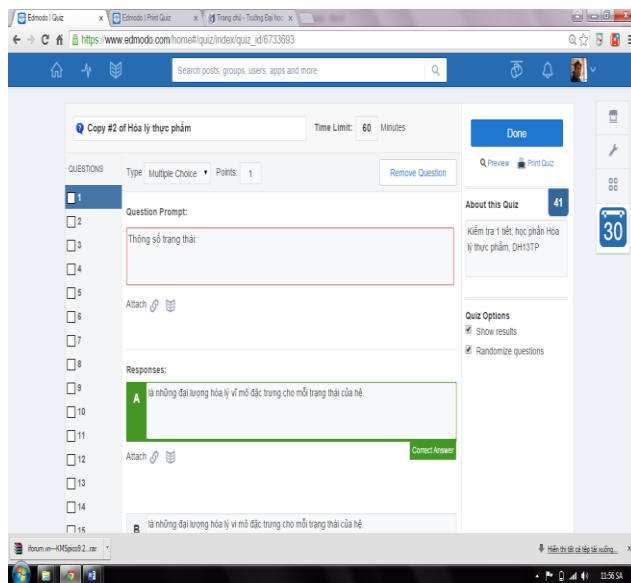

Question Prompt 2<br>Total Points: 1 ivan rowns<br>Thông số conông độ liê:<br>|| dìng thông số không phụ thuộc vào lượng chất<br>|| những thông số phụ thuộc vào lượng chất<br>|| những thông số không phụ thuộc vào loč. độ biến thiên của lượng chất<br>||| những thông số không Question Prompt 3<br>Total Points: 1 Hệ sinh công (w) và sinh nhiệt (q), có:  $\Box q < 0$  và w < 0.  $\Box q > 0$  và w < 0.  $\begin{aligned} \Box q &> 0 \text{ vaw} &> 0. \\ \Box q &< 0 \text{ vaw} &> 0. \end{aligned}$  $\overline{\mathbf{a}}$  form in-KN Spice 2. ran # Héntrick de téruing. >  $\mathbf{F}$  and  $\mathbf{F}$  $\cdot$  P  $\theta$  at  $\theta$  = 1155 SA

 $6003 - 1$ 

 $\overline{a}$   $\overline{b}$   $\overline{b}$  =

 $\int \frac{1}{\sqrt{2\pi}} \int \frac{1}{2\pi} \int \frac{1}{2\pi} \int \frac{1}{2$ 

← → C n B https://www.edmodo.com/quiz?quiz\_id=67336938print=true

Copy #2 of Hóa Iv thực phẩm Kiểm tra 1 tiết, học phần Hóa lý thực phẩm, DH13TF

roway so very user.<br>
((i) is christop dip luorog bóa lý vĩ mô đặc trung cho mỗi trạng thái của hệ<br>((i) là những đại luorog bóa lý vĩ mô đặc trung cho mỗi trạng thái của hệ<br>((i) là những đại luorog bóa lý vĩ mô qui định cho

Question Prompt: 1<br>Total Points: 1 Thông số trang thái:

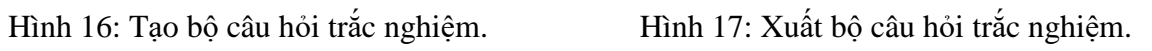

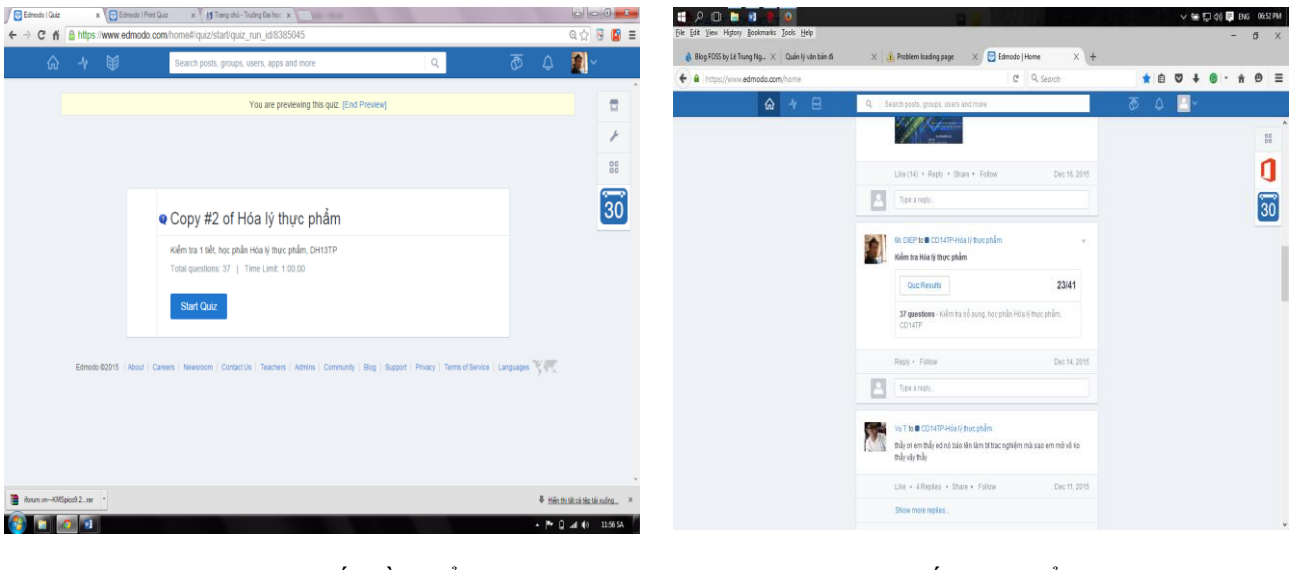

Hình 18: HSSV bắt đầu kiểm tra.<br>
Hình 19: Kết thúc kiểm tra.

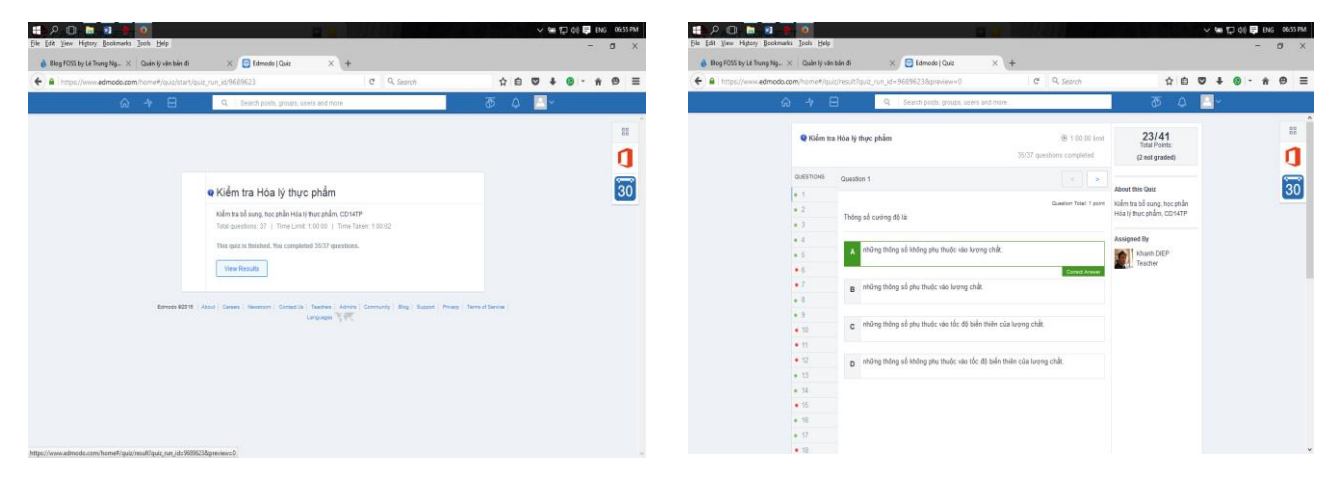

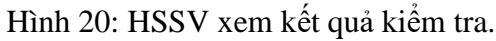

Sử dụng Badges: Để khuyến khích HSSV, GV không chỉ chấm điểm và nhận xét. Sử dụng tính năng badges của Edmodo, GV có thể thể hiện sự ghi nhận tiến bộ, nỗ lực, cam kết của HSSV bằng các danh hiệu có sẵn hoặc tự tạo như "HSSV chăm chỉ", "HSSV tích cực", "HSSV của tháng",…

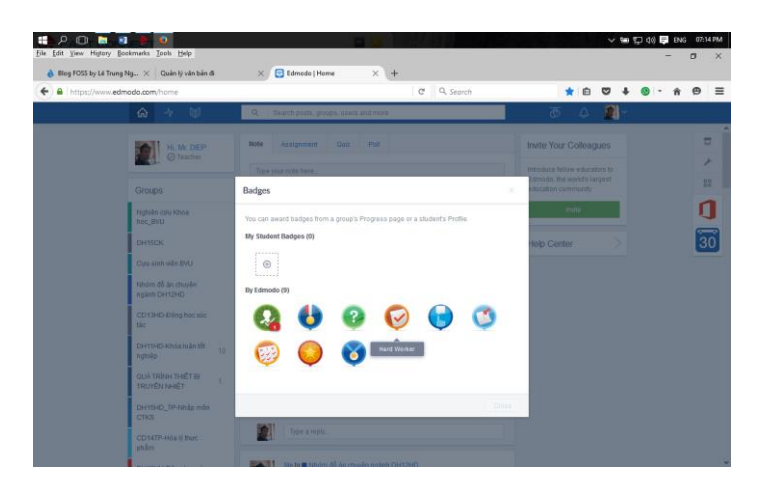

Hình 21: Đánh giá HSSV thông qua các huy hiệu.

## **3. KẾT LUẬN**

Như chúng tôi đã trình bày ở trên, ta thấy rằng việc sử dụng mạng xã hội giáo dục Edmodo trong công tác dạy và học mang lại rất nhiều ích lợi. Tuy nhiên, có một thực tế là mức độ sử dụng của ứng dụng này ở Việt Nam thật sự rất ít hay nói một cách chính xác hơn là các GV, các nhà quản lý giáo dục chưa thật sự quan tâm. Trong khi đó, tại các nước như Indonesia, Malaysia và Philippine, Edmodo được ứng dụng nhiều trong hoạt động dạy và học ở cả bậc THPT và bậc đại học [8]. Do đó, thông qua bài viết này chúng tôi mong muốn các nhà quản lý giáo dục, các GV cùng nhau ngồi lại bàn bạc kế hoạch thực hiện thật chi tiết để thúc đẩy việc áp dụng mạng xã hội giáo dục Edmodo nhằm nâng cao tính **Linh động - Tiện lợi - Tiết kiệm - Bảo mật** trong hoạt động dạy và học, đồng thời kết nối với cộng đồng giáo dục không chỉ trong nước mà còn trong cộng đồng Asean (xem Hình 22). [8]

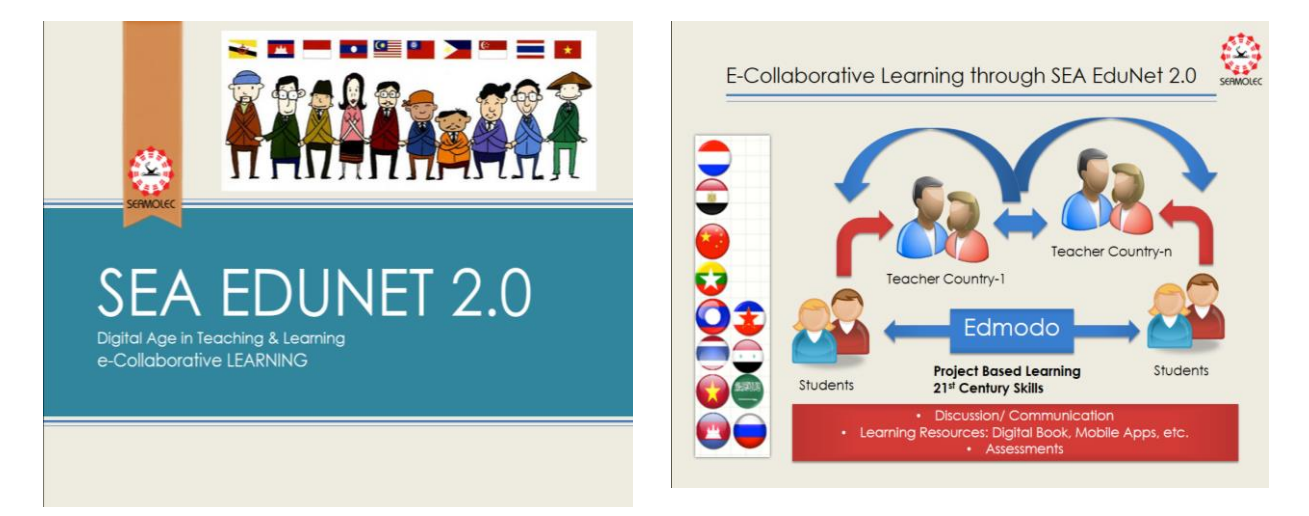

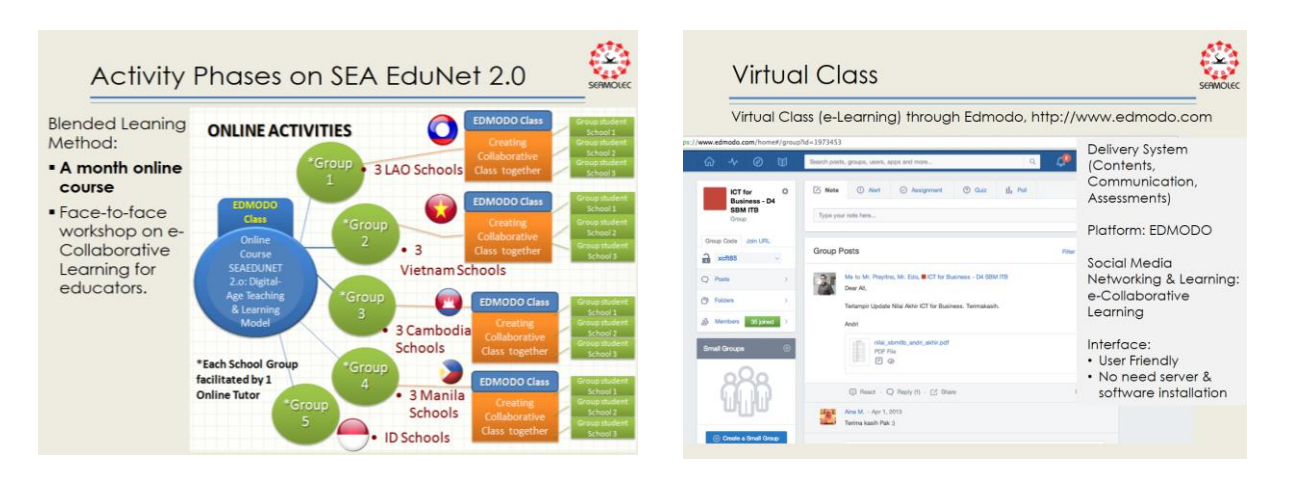

Hình 22: Kết nối cộng đồng giáo dục trong khối Asean thông qua mạng xã hội Edmodo

# **TÀI LIỆU THAM KHẢO**

- 1. Phùng Văn Huy (2014), *Giảng dạy và Thực hành ngoại ngữ với mạng xã hội Edmodo*.
- 2. [https://Edmodo.mediacore.tv/files/88397-Edmodo-cofounders.mp4](https://edmodo.mediacore.tv/files/88397-edmodo-cofounders.mp4)
- 3. http://edtechdigest.wordpress.com/2011/05/20/interview-find-nic-borg-on-Edmodo/
- 4. <http://en.wikipedia.org/wiki/Edmodo#Statistics>
- 5. <http://c4lpt.co.uk/top100tools/>
- 6. [http://biancahewes.wordpress.com/2011/11/30/Edmodo-resource-sharing](http://biancahewes.wordpress.com/2011/11/30/edmodo-resource-sharing-collaboration-lessons-communication-assessments-and-organisation/)[collaboration-lessons-communication-assessments-and-organisation/](http://biancahewes.wordpress.com/2011/11/30/edmodo-resource-sharing-collaboration-lessons-communication-assessments-and-organisation/)
- 7. [https://Edmodo.com](https://edmodo.com/)
- 8. Seamolec (2014), *Social Media Networking and Learning using Edmodo Platform*, Workshop on Utilization of Web-based Collaborative Tools in Teaching and Learning, Seameo.
- 9. <https://www.noodle.com/articles/32-innovative-online-tools-to-use-in-2015>
- 10. Bộ Giáo Dục và Đào Tạo (2001), *Chỉ thị về việc tăng cường giảng dạy, đào tạo và ứng dụng công nghệ thông tin trong ngành giáo dục giai đoạn 2001 - 20005*, số 29/2001/CT-BGĐT.
- 11. Bộ Giáo Dục và Đào Tạo (2010), *Hướng dẫn thực hiện nhiệm vụ CNTT đối với các trường ĐH-CĐ*, Số 6147/BGDĐT-CNTT.
- 12. Ban Chấp Hành TW Đảng (2013), *Nghị quyết Hội nghị Trung ương 8 Khóa XI Về đổi mới căn bản, toàn diện giáo dục và đào tạo*, Số 29-NQ/TW.
- 13. Bộ Giáo Dục và Đào Tạo (2015), *Hướng dẫn thực hiện nhiệm vụ CNTT năm học 2015 – 2016*, Số 4983/BGDĐT-CNTT.